# Co je to webová prezentace?

zjednodušeně souhrn informací (textových, zvukových, obrazových.... prezentovaný v počítačové síti (většinou internetu) .....může být i intranet

# HTML

**HTML (Hypertext Markup Language)** je základní **značkovací jazyk**, umožňující publikování informací na internetu. Jazyk je aplikací dříve vyvinutého univerzálního značkovacího jazyka **SGML** (Standard Generalized Markup Language). Aplikací proto, že meta-jazyk SGML umožňuje pomocí schémat DTD definovat, které značky jsou přípustné a jak a kde je používat. Definováním vhodné podmnožiny značek a vytvořením příslušného DTD tedy vzniklo HTML.

# **SGML**

#### **Na začátku bylo SGML**

V roce 1986 byla vydána norma **[ISO](https://cs.wikipedia.org/wiki/Mezin%C3%A1rodn%C3%AD_organizace_pro_normalizaci) 8879**, která si kladla za cíl vytvořit formát, který by umožňoval uložení textů v elektronické podobě a přitom byl **nezávislý jak na softwarové, tak na hardwarové platformě** a poskytoval dostatečnou flexibilitu. Jazyk definovaný touto normou dostal název

**[Standard Generalized](http://cs.wikipedia.org/wiki/SGML) [Markup](http://cs.wikipedia.org/wiki/SGML) [Language](http://cs.wikipedia.org/wiki/SGML) [\(SGML\)](http://cs.wikipedia.org/wiki/SGML)**.

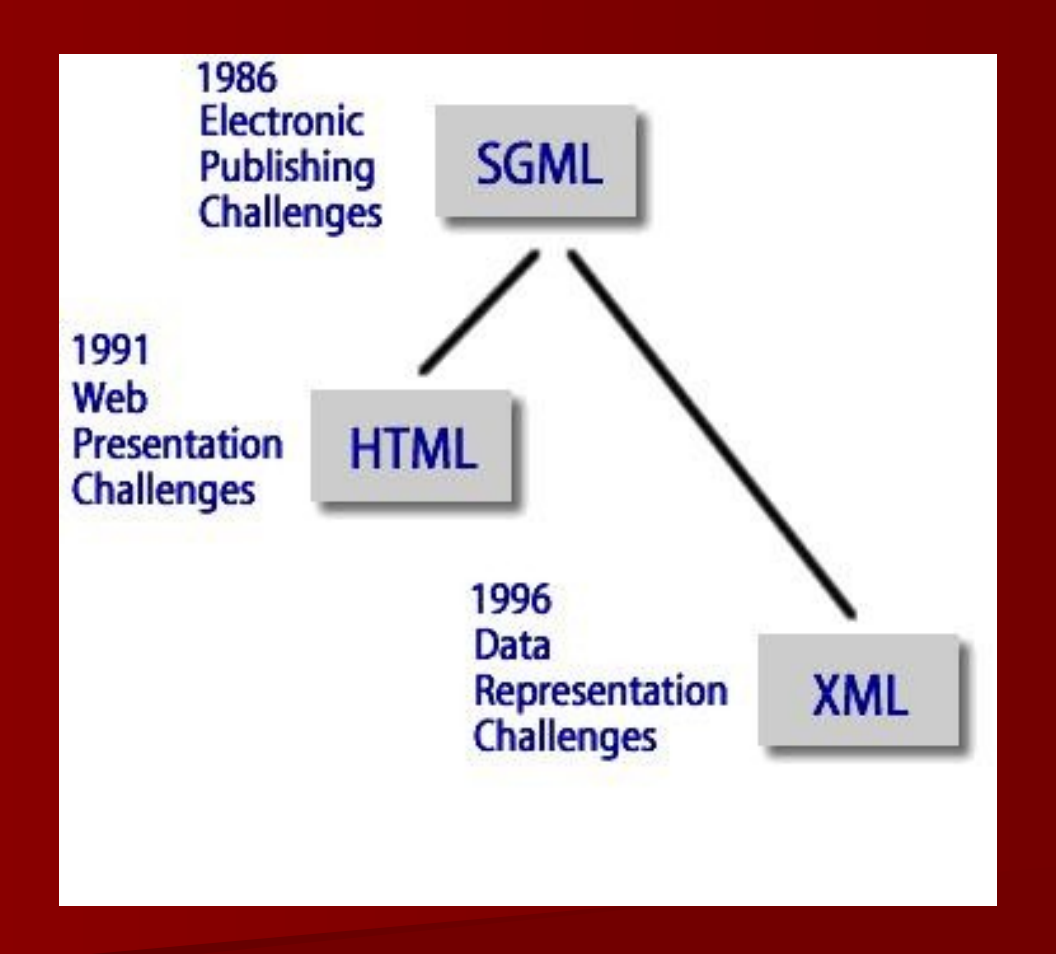

#### **Tim Berners-Lee a zrození HTML**

V roce 1989 **Tim Berners-Lee** vytvořil návrh na hypertextový dokumentová **stálení se vytvořil návrh** pro použití v rámci komunity [CERN](http://thespiritscience.net/wp-content/uploads/2015/09/5CERN.jpg) [\(CERN](https://www.youtube.com/watch?v=UBJrNq4rucg) [Data](https://www.youtube.com/watch?v=UBJrNq4rucg) [Centre\)](https://www.youtube.com/watch?v=UBJrNq4rucg). Ačkoliv má CERN sí jeho členové byli rozptýleni po celém světě a projekty se často střídaly. Požad**avek spolupráce na dlouhé vzdálenosti, rychlé začleňování** nových členů do týmů a **uchování sportání** ví v souvislosti s rychlou obměnou týmů byly hnací silou ve vývoji navrhovaného systému. Tento systém, který Berners-Lee, později nazval termínem **"World-Wide Web"** (v října 1990), definoval několik důležitých podmínek nutných k realizaci této vize, a které v kostce, které v kostce, defini povahu dnešního WWW:

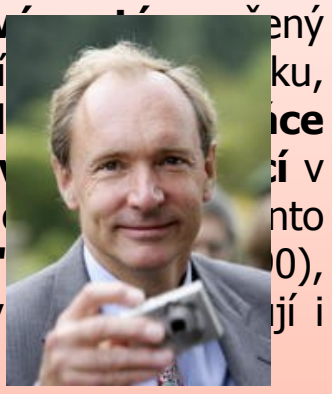

●Musí být **multiplatformní**, tj. nezávislý na konkrétním počítači, operačním systému, atd.

●Musí být schopen **používat mnoho stávajících informačních zdrojů**, systémů a zároveň umožňovat snadné **přidávání nových informací**.

●Vyžaduje **transportní mechanismus** pro přesunování dokumentů po sítích (vyvinul se do HTTP)

●Je potřeba **identifikační schéma pro adresování** lokálních i vzdálených hypertextových dokumentů (vyvinul se v URL řešení)

●Vyžaduje **jazyk pro formátování hypertextových dokumentů**. Toto nebylo výslovně uvedeno, ale bylo to nedílnou součástí prezentace získaných informací (vyvinul se do HTML).

V roce **1990** Tim Berners-Lee napsal první webový prohlížeč, který nazval **[WorldWideWeb](https://www.w3.org/MarkUp/tims_editor)**. Prohlížeč běžel na platformě **[NeXT](http://home.iitk.ac.in/~umraos/nest.jpg)**, využíval základní stylové předpisy (stylesheets) a umožňoval stahování a otevírání souborů, které podporoval mateřský OS [NeXTSTEP](http://toastytech.com/guis/ns20mail.png) (Postscript, videa a zvuky). Obrázky zpočátku otevíral v samostatných oknech. Využíval pro tento účel vytvořený protokol HTTP a jazyk HTML.

**První www stránka – 6. srpna 1991: http://info.cern.ch/hypertext/** 

V roce 1991 CERN sprovoznil svůj web, resp. diskuzní skupinu na téma d poté, v roce 1992, organizace **[NCSA](https://en.wikipedia.org/wiki/National_Center_for_Supercomputing_Applications)** (National Center for Supercomputer Andreessena a Erica Binu k vytvoření prohlížeče **[Mosaic](https://s-media-cache-ak0.pinimg.com/originals/a9/04/55/a90455d1d0d1f7302dd9cc12de8c8cce.jpg)**; ten vznikl v počítače IBM PC a Macintosh a měl obrovský úspěch. Byl to první prohlížeč s **rozhraním**. Následoval prohlížeč **[Netscape](http://also.kottke.org/misc/images/browsers-netscape-nav.jpg) [Navigator](http://also.kottke.org/misc/images/browsers-netscape-nav.jpg)** (1994) a **[Internet](https://www.betaarchive.com/imageupload/1274384668.or.69843.png) [explorer](https://www.betaarchive.com/imageupload/1274384668.or.69843.png)** (1995).

**Vývoj webových prohlížečů** také zpětně ovlivňoval definici jazyka HTML.

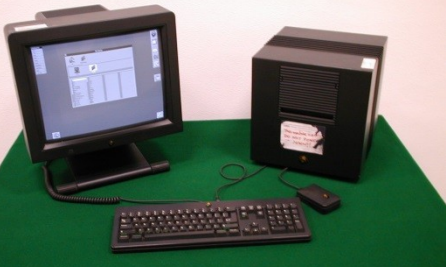

MOSAIC

6

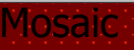

# správná syntaxe html

- tagy (párové / nepárové): <tag> libovolný obsah </tag> <h1>nadpis první úrovně</h1>
- <tag>
- ( tohle<br>tohle )
- **E** atributy
- <tag atribut="hodnota atributu">

```
<hr size="5" width="250">
```
# správná struktura html

<html> <head> <title>titulek html dokumentu</title> </head> <body> tělo stránky (vše co se na stránce zobrazí) </body> </html>

### **Blokové elementy v HTML**

- **P – odstavec <p align="center">vycentrovaný odstavec</p> Br - zalomení řádku text text text<br>text na dalším řádku Div - oddíl Pre - přeformátovaný text**
	-

### address

<address> Franta Knápek<br> Pardubice<br> Radlice 2<br> </address>

### $\blacksquare$  h1-h6

<h1>nadpis první úrovně</h1> <h2>nadpis druhé úrovně</h2> <h3>nadpis třetí úrovně</h3> <h4>nadpis čtvrté úrovně</h4> <h5>nadpis páté úrovně</h5> <h6>nadpis šesté úrovně</h6>

### **Hr - vodorovná čára**

#### $$h$$

<hr size="5" width="250"> <hr size="10" width="150" noshade> <hr size="10" width="150" noshade color="red"> <hr size="10" width="150" noshade color="red" align="right"> <hr size="10" width="150" noshade color="red" align="left">

# **Fyzické formátování v HTML**

### **I – kurzíva**

**<i>písmo zobrazené v kurzívě</i> výsledek: písmo zobrazené v kurzívě**

### **B - tučné písmo**

**<b>tučné písmo</b> výsledek: tučné písmo**

### **U - podtržené písmo**

<u>podtržené písmo</u> výsledek: podtržené písmo

 **Sup - horní index** m<sup>2</sup> výsledek: m2

 **Sub - dolní index H<sub>2</sub>O výsledek: H2O**

 **Big - větší písmo <big>větší písmo</big> výsledek: větší písmo**

### **Small - menší písmo**

<small>menší písmo</small> výsledek: menší písmo

### **S - přeškrtnuté písmo**

**<s>přeškrtnuté písmo</s> výsledek: přeškrtnuté písmo**

### **Blink – blikání**

**<blink>blikající písmo</blink> výsledek: blikající písmo**

# **Font – písmo <font size="5" color="red" > text**

**jakýkoliv</font>**

### **příklad**

# HTML kódy na pozadí

### atribut **bgcolor**

<HTML> <HEAD> <TITLE>HTML kódy na pozadí - barvy</TITLE> </HEAD> <BODY **bgcolor="green"**> <p>Tato stránka bude mít zelené pozadí...</p> </BODY> </HTML>

# Pomocí hexa kódu

Ξ

<HTML> <HEAD> <TITLE>HTML kódy na pozadí - barvy</TITLE> </HEAD> <BODY **bgcolor="#003366"**> <p>Tato stránka bude mít takovéhle #003366 pozadí...</p> </BODY> </HTML>

# Obrázek na pozadí

■ <HTML> <HEAD> <TITLE>HTML kódy na pozadí obrázek</TITLE> </HEAD> <BODY **background="obrazek.gif"**> <p>Tato stránka bude mít na pozadí obrázek... </BODY> </HTML>

### Seznam

 li /položka seznamu/ nepovinně párový

### ul /odrážkový (nečíslovaný) seznam/

ol /číslovaný seznam/

# nečíslovaný seznam

### **atribut Type**

 Atribut type se používá k nastavení druhu odrážky na výběr jsou tři puntík,kolečko a čtverec Hodnoty jsou disc(puntík), circle (kolečko), square(obdélník). Type se může zapisovat v ul i li.

 <ul type="circle"> <li>první položka <li>druhá položka <li>třetí položka  $\langle$ /ul $\rangle$ 

Číselný seznam

#### **Type - atribut**

 U číselných seznamů se atribut type používá k nastavení druhu číslic hodnoty jsou: 1(normální číslování), A(velká písmena), a(malá písmena), I(římské číslice), i(malé římské číslice).Type se může zapisovat v ol i li.

### **Start - atribut**

 Atribut start se používá k změně počátečního čísla nebo písmena.

# **Odkazy**

### **A - odkaz**

 A je párový tag obsahuje atributy bez kterých by nefungoval. Jako text odkazu se zobrazí to co je mezi tagy <a> a </a> můžete zadat text nebo i obrázek který bude sloužit jako odkaz..

# Atribut Href (cesta)

 Tento atribut se používá k zadání **URL**( co je to url = adresa ) jeho hodnotou je cesta k souboru může se použít **absolutní** nebo **relativní**. jako absolutní se uvede např. http://www.seznam.cz Na začátku musí být to http:// jinak by to fungovalo jako relativní v relativní adrese se může napsat pouze jméno souboru např. stranka.html pokud je stránka v dalším pod adresáři použije se ve tvaru adresar/stranka.html

# atribut target

 Atribut target se používá k nastavení okna v kterém se bude stránka načítat se využije hlavně s rámy které dokážou okno stránky rozdělit na několik částí. Např: **D**\_blank (nové okno) ■ \_self (totéž okno)

# protokol mailto

**Pro odkaz na e-mail musíte zadat jiný** protokol pro odkaz se použije protokol mailto: existují další (gother, telnet, file, ftp).

# Atribut NAME

### **Neboli záložka**

 Při odkazování na záložku se před jméno záložky doplní znak #.

■ <a name="nadpis">označený text nadpisu</a> <a href="#nadpis">odkaz na nadpis</a>

# Vložení obrázku

### **Img - obrázek**

 Obrázky se vkládají na stránku nepárovým tagem img možné grafické formáty jsou gif, jpeg, png. Pomocí tagu img také můžete na stránky vložit video ale musíte zaměnit atribut src za dynsrc.

# Atribut src

### **Src - cesta k souboru**

 U obrázků je src nejdůležitější atribut, jako jeho hodna se uvádí cesta k souboru může se použít relativní i absolutní. <img src="obrazek.gif">

# Atribut alt

### **Alt - popis obrázku**

 Atribut alt slouží jako alternativní text zobrazuje se pokud se nezobrazí obrázky nebo po najetí na obrázek ve žluté bublině, jako hodnota se používá popis obrázku.

<img src="obrazek.gif" alt="popis obrázku">

# **Width a height - šířka a výška**

atribut šířky a výšky, udává se v pixelech

# **Tabulky**

- Na internetových stránkách se tabulky používají ve dvou případech:
- 1) Jestliže je potřeba udělat klasickou tabulku.
- 2) Jako pomůcka pro úpravu stránek, když je něco potřeba někam umístit (např. sloupcová sazba).

# Nejjednodušší tabulka

**<table > <tr> <td>Obsah buňky</td>**  <td>Další buňka</td> </tr> **<tr> <td>levá**  spodní</td> <td>pravá spodní</td> </tr> **</table>**

# Co znamenají jednotlivé tagy:

### **<table>**

Párový tag, který začíná tabulku.

**<tr>** 

Párový tag, který začíná a končí *řádek* tabulky. (TR znamená table row, čili řádek).

### $\blacksquare$  <td>

Tag buňky tabulky.

# Tag pro hlavičkové pole

### ■ <th>

 <th> se dá použít namísto <td>, ale znamená to hlavičkové pole. Obsah bývá tučný a zarovnaný na střed. Používání této značky se doporučuje kvůli automatickému zpracování textu

# Atributy v tabulkách

### **border**

atribut tagu <table>, který nastavuje šířku vnějšího rámečku kolem tabulky (v obrazovkových bodech); kdyby bylo border="0", nevykreslí se ani vnitřní mřížka

#### **cellpadding**

 vnitřní okraj buněk (v pixelech), čili vzdálenost textu od rámečku. Taktéž atribut tagu <table> **cellspacing** 

vnější okraj buněk (vně rámečku)

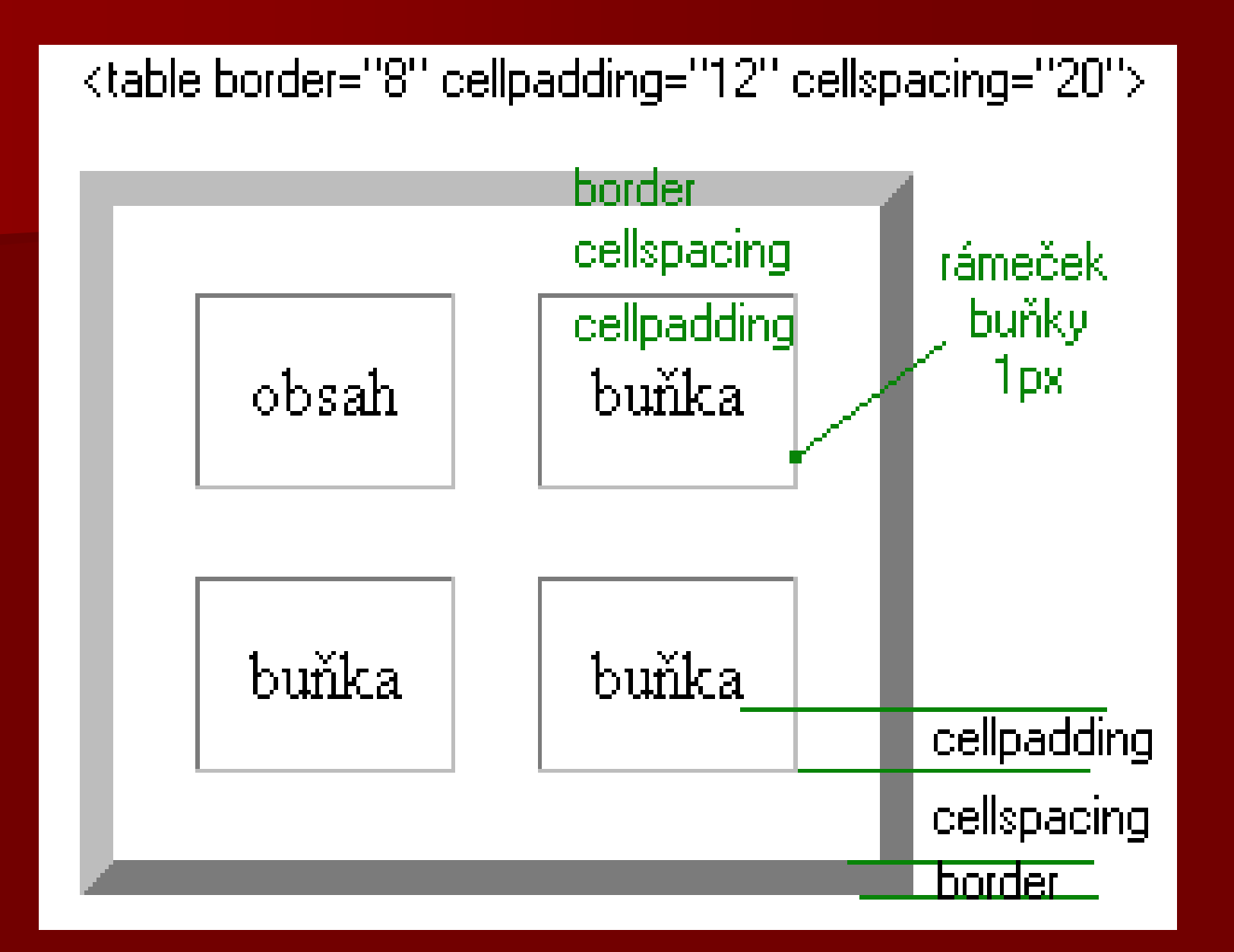

# **<!-- poznámka -->**

 Všechno, co je v HTML souboru obaleno značkami <!-- a -->, je považováno za poznámku a **nezobrazuje se**. <!-- je tedy začátek poznámky, --> její konec.